# **Korg Legacy Collection MS-20** Руководство пользователя

*Äèíàìè÷åñêèé êîíòðîëëåð*

*Îôèöèàëüíûé è ýêñêëþçèâíûé äèñòðèáüþòîð êîìïàíèè Korg íà òåððèòîðèè Ðîññèè, ñòðàí <i>Балтии и СНГ* — компания А&T Trade.

*Äàííîå ðóêîâîäñòâî ïðåäîñòàâëÿåòñÿ áåñïëàòíî. Åñëè âû ïðèîáðåëè äàííûé ïðèáîð íå ó официального дистрибьютора фирмы Korg или авторизованного дилера компании A&T Trade, êîìïàíèÿ A&T Trade íå íåñåò îòâåòñòâåííîñòè çà ïðåäîñòàâëåíèå áåñïëàòíîãî ïåðåâîäà íà*  $p$ усский язык руководства пользователя, а также за осуществление гарантийного сервисного  $06$ *служивания*.

*© ® A&T Trade, Inc.*

# Гарантийное обслуживание

По всем вопросам, связанным с ремонтом или сервисным обслуживанием динамического контроллера Legacy Collection MS-20, обращайтесь к представителям фирмы Korg — компании A&T Trade. Телефон для справок: (095) 796-9262; e-mail: synth@attrade.ru

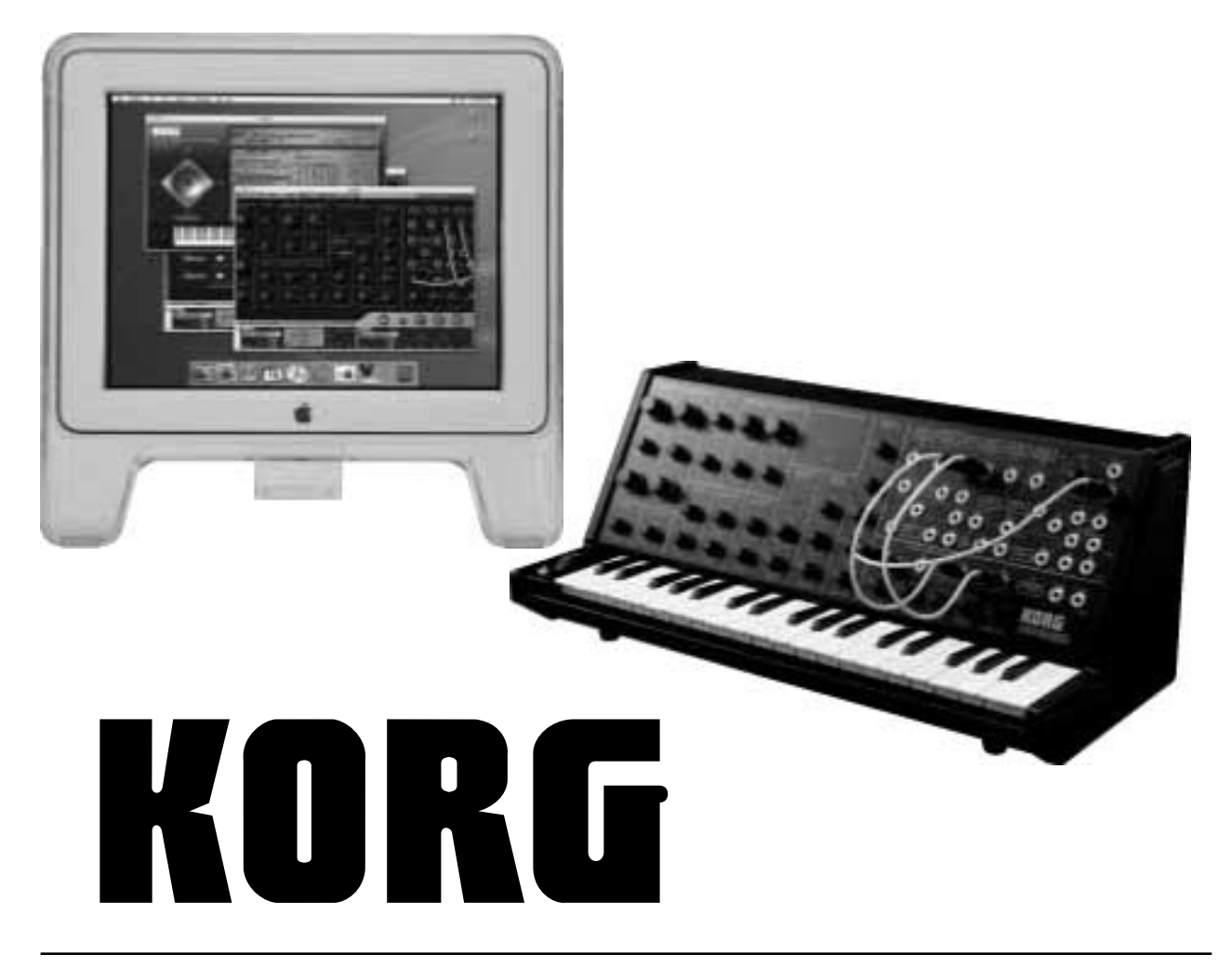

# Правила безопасности

#### Размещение

Эксплуатация прибора в описанных ниже условиях может привести к выходу его из строя.

- Прямое попадание солнечных лучей
- Повышенные температура или влажность
- Загрязненное, пыльное помещение
- Интенсивная вибрация
- Близость магнитных полей

#### Питание

Когда прибор не используется, переводите выключатель питания в положение OFF.

#### Интерференция с другим электронным оборудованием

Во избежание наводок располагайте прибор на возможно большем расстоянии от теле- и радиоприемников.

#### Эксплуатация

Не прикладывайте чрезмерных усилий при манипуляциях с регуляторами. Это может выести их из строя.

#### Уход

Пыль с внешних поверхностей прибора следует удалять чистой сухой тряпочкой. Использование жидких моющих средств, таких как бензол или растворитель, а также горючих полиролей запрещается.

#### Руководство пользователя

После прочтения, сохраняйте данное руководство для дальнейшего использования.

#### Попадание инородных тел внутрь корпуса прибора

Не ставьте на прибор или не располагайте рялом с ним емкости с жилкостью. Попалание жилкости внутрь корпуса прибора может привести к его поломке, возгоранию или поражению пользователя электрическим током. Не допускайте попадания внутрь корпуса прибора посторонних металлических предметов.

#### Электромагнитное излучение

Оборудование прошло тестовые испытания и соответствует требованиям, накладываемым на пифровые приборы класса "В" согласно части 15 правил FCC. Эти ограничения разработаны для обеспечения надежной зашиты от интерференции при стационарных инсталляциях. Прибор генерирует, использует и способен излучать ралиомагнитные волны и, если установлен и эксплуатируется без соблюдения приведенных рекомендаций, может вызвать помехи в работе радио систем. Полной гарантии, что в отдельных инсталляциях прибор не булет генерировать ралиочастотные помехи, нет. Если он влияет на работу ралио или телевизионных систем (это проверяется включением и отключением прибора), то рекомендуется предпринять следующие меры:

- Переориентируйте или расположите в пругом месте принимающую антенну.
- Разнесите на возможно большее расстояние прибор и приемник.
- Включите прибор в розетку, которая находится в другом контуре, нежели розетка приемника.
- Проконсультируйтесь с дилером или квалифицированным телевизионным мастером.

Внесение в схему прибора несанкционированных изменений и модификаций может привести к потере права эксплуатации соответствующего оборудования.

#### Декларация соответствия европейским стандартам CE

Маркировка СЕ на приборах компании Korg, работающих от сети и выпущенных до 31 декабря 1996 года означает, что они удовлетворяют требованиям стандартов EMC Directive (89/336/EEC) и CE mark Directive (93/68/EEC). Приборы с этой маркировкой, выпущенные после 1 января 1997 года, кроме перечисленных стандартов удовлетворяют еще и требованиям стандарта Low Voltage Directive (73/23/EEC).

Маркировка СЕ на приборах компании Korg, работающих от батареек, означает, что они удовлетворяют требованиям стандартов EMC Directive (89/336/EEC) и CE mark Directive (93/68/EEC).

#### Лицензионные соглашения

- Apple, логотип Apple и Mac являются торговыми марками Apple Computer, Inc., зарегистрированной в США и пругих странах.
- Логотипы "Built for Mac OS X" и "Optimized for G4 with Velocity Engine" являются лицензированными торговыми марками Apple Computer, Inc.
- Логотип Audio Units и символ Audio Units являются торговыми марками Apple Computer, Inc.
- Windows XP является торговой маркой Microsoft Corporation, зарегистрированной в США и других странах.
- VST и ASIO являются торговыми марками Steinberg Media Technologies GmbH.
- Названия других продуктов и компаний являются торговыми марками или зарегистрированными торговыми марками соответствующих правообладателей.
- Все спецификации могут изменяться без предварительного уведомления. Все права зарегистрированы.

#### Важное замечание для пользователей

Изделия KORG разработана согласно точным спецификациям и требованиям по напряжению для каждой страны. Эти изделия имеют гарантию дистрибьютера KORG только в стране покупки. Все изделия KORG, не имеющие гарантийной квитанции или серийного номера, освобождаются от гарантийных обязательств и технического обслуживания со стороны производителя / дистрибьютера. Это требование необходимо для защиты прав потребителя и его безопасности.

## Содержание

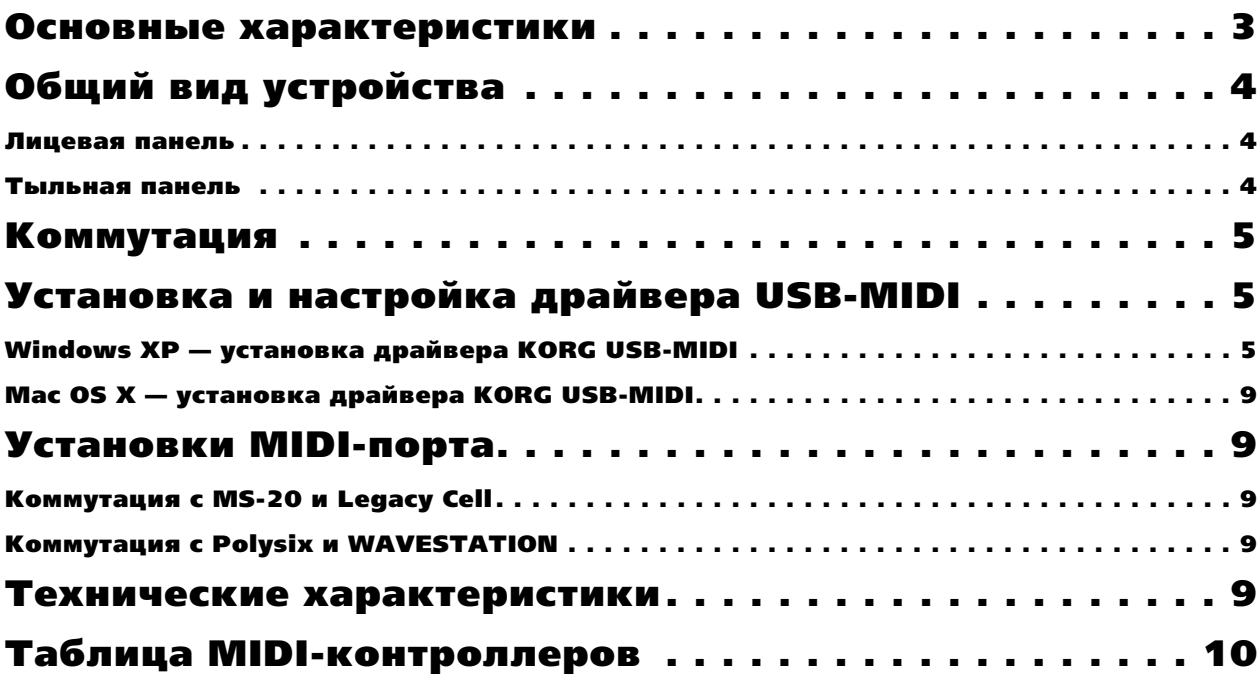

### Основные характеристики

Благодарим за приобретение KORG Legacy Collection. Для максимальной реализации потенциала Legacy Collection и бесперебойной работы, внимательно изучите данное руководство и корректно используйте систему.

Данный прибор представляет собой оригинальное устройство MS-20 в 84% от его реальной величины (дополненный динамической мини-клавиатурой) с контроллером USB-MIDI для управления программным обеспечением MS-20. Все регулировки прибора позволяют управлять программным обеспечением MS-20 в реальном времени.

# Общий вид устройства

#### Лицевая панель

Конструкция лицевой панели аналогична оригинальному MS-20. при подключении контроллера к компьютеру, вы можете использовать клавиатуру, колесо и моментальный переключатель для исполнения. Также для непосредственного управления программным обеспечением MS-20 вы можете использовать регуляторы, переключатели и панель коммутатора.

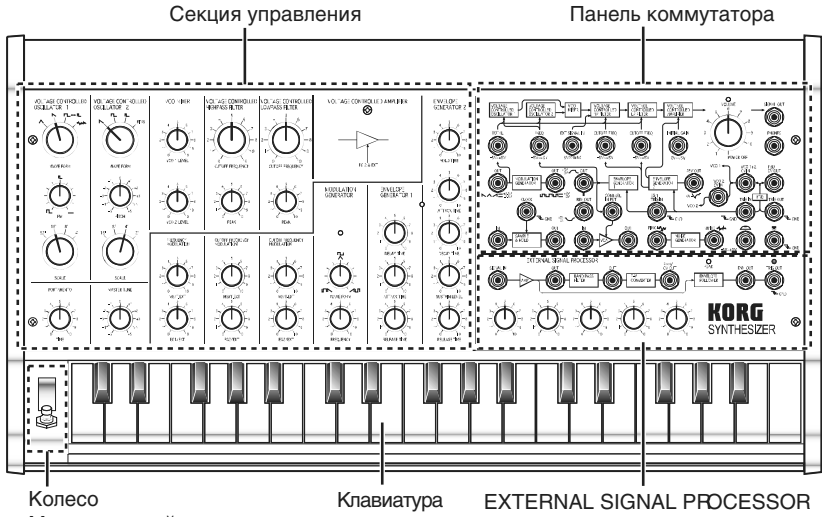

Моментальный переключатель

#### Клавиатура

Это — 37-нотная динамическая мини-клавиатура.

Вы можете изменять чувствительность клавиатуры редакцией кривой динамики на странице COMBINATION программного синтезатора Legacy Cell.

#### Колесо

Вы можете использовать данное колесо для управления различными параметрами.

#### Моментальный переключатель

Вы можете использовать данный переключатель в качестве задающего сигнала для генератора огибающей или функции Sample & Hold.

#### Секция управления

Здесь можно управлять оригинальными параметрами MS-20 (см. руководство пользователя "KORG Legacy Collection MS-20/Polysix/Legacy Cell").

#### Панель коммутатора/EXTERNAL SIGNAL PROCESSOR (ESP)

Здесь вы можете использовать коммутационные провода для маршрутизации сигналов. При коммутации сигнала, эта коммутация отражается в программном синтезаторе MS-20, а коммутационный провод отображается на экране.

*Íèêîãäà íå ïîäàâàéòå âíåøíèé àóäèîñèãíàë èëè ñèãíàë òðèããåðà íà ðàçúåìû êîììóòàòîðà èëè EXTERNAL* SIGNAL PROCESSOR. Это может вызвать различные неисправности. Используйте прилагаемые *êîììóòàöèîííûå ïðîâîäà òîëüêî äëÿ êîììóòàöèè â ïðåäåëàõ ïàíåëè êîíòðîëëåðà MS-20.*

#### Тыльная панель

#### Разъем USB

Служит пля подключения прибора к компьютеру по шине USB.

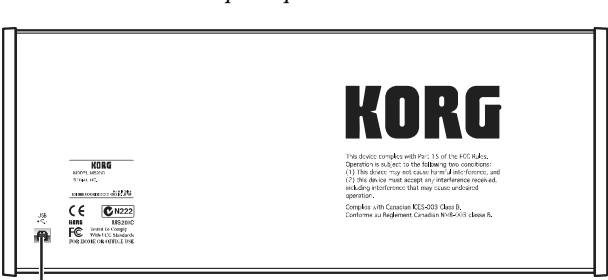

Разъем USB

# Коммутация

Прилагающимся USB-кабелем подключите разъем USB тыльной панели контроллера MS-20 к разъему USB вашего компьютера.

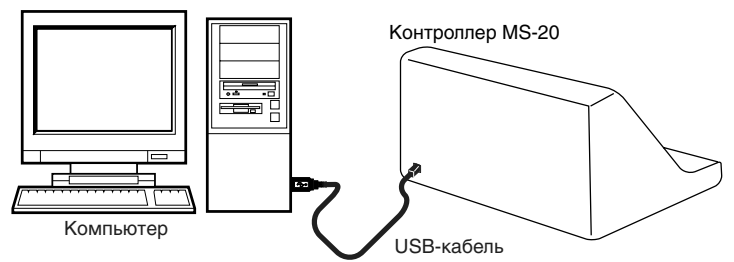

*Контроллер MS-20 питается от шины USB, получая питание от компьютера. Однако, если компьютер не îáåñïå÷èâàåò äîñòàòî÷íóþ ìîùíîñòü ïèòàíèÿ ïî USB èëè ïðè êîììóòàöèè íåñêîëüêèõ USB-óñòðîéñòâ,* лощности для питания контроллера MS-20 может не хватать (при этом компьютер отобразит диалоговое *окно*). В таком случае, используйте хаб с независимым питанием (встроенным блоком питания).

# Установка и настройка драйвера USB-MIDI

При работе компьютера под управлением Windows XP, установите драйвер KORG USB-MIDI для Windows XP.

При работе компьютера под управлением Mac OS X, используйте стандартный MIDI-драйвер системы Mac OS X.

### Windows  $XP - y$ становка драйвера KORG USB-MIDI

 $I$ ζ*ри первом подключении контроллера MS-20 к порту USB компьютера, устанавливается стандартный*  $\partial$ *àãèeb Windows USB-MIDI. Для доступа ко всем возможностям контроллера MS-20, переустановите драйвер KORG USB-MIDI, являющийся «родным» драйвером контроллера MS-20.* 

*Äëÿ èíñòàëëÿöèè (äåèíñòàëëÿöèè) äðàéâåðà ïîä Windows XP, âû äîëæíû èìåòü äîñòóï Àäìèíèñòðàòîðà.*

Возможно при инсталляции драйвера из-за отсутствия цифровой подписи, потребуется подтвердить *ïðîäîëæåíèå óñòàíîâêè.* 

*Äðàéâåð ïðåäíàçíà÷åí òîëüêî äëÿ Windows XP. Îí íåñîâìåñòèì ñ Windows 95/98/Me/2000.*

*Äðàéâåð KORG USB-MIDI äîëæåí áûòü óñòàíîâëåí äëÿ êàæäîãî èñïîëüçóþùåãîñÿ ïîðòà USB. Ïðè подключении контроллера MS-20 к отличному от использовавшегося при установке порту USB, необходимо ïîâòîðíî óñòàíîâèòü äðàéâåð KORG USB-MIDI ñîîòâåòñòâåííî íèæåïðèâåäåííîé ïðîöåäóðå.*

1) Кабелем USB соедините контроллер MS-20 с компьютером.

Windows определит подключение контроллера MS-20 и установит драйвер по умолчанию.

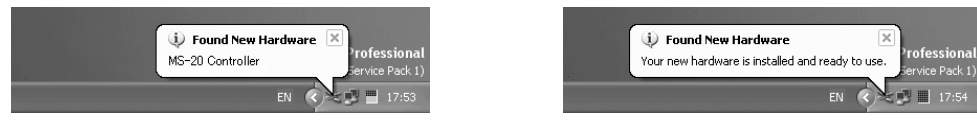

2) В панели запач нажмите [Start]  $\rightarrow$  [Control Panel] для открытия панели управления.

В панели управления выберите [Sounds and Audio Devices] и нажмите ярлык [Hardware].

 $B$  списке устройств выберите [USB Audio Device]. Убедитесь, что поле "Device Properties" отображает "Controller MS-20" и нажмите [Properties].

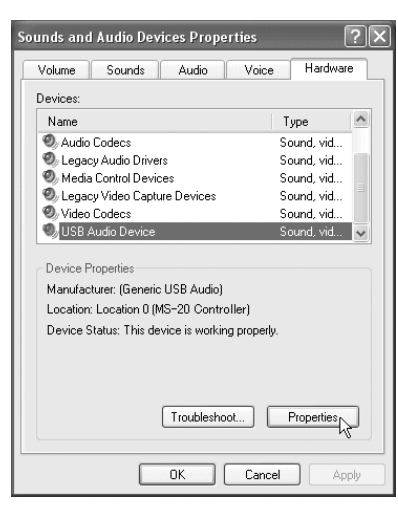

3) Отобразится диалоговое окно "USB Audio Device Properties". Нажмите ярлык [Driver], а затем нажмите [Update Driver...].

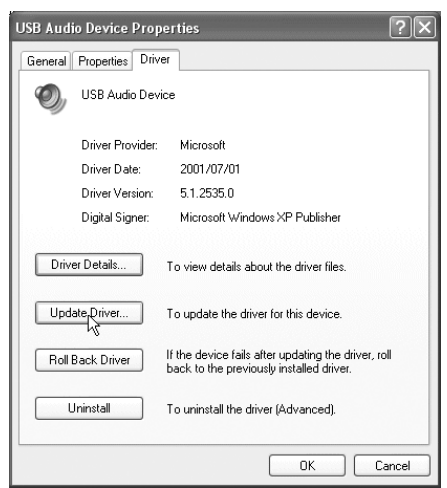

4) Отобразится "Hardware Update Wizard".

В поле "What do you want the wizard to do?" нажмите "Install from a list or specific location", затем нажмите [Next>].

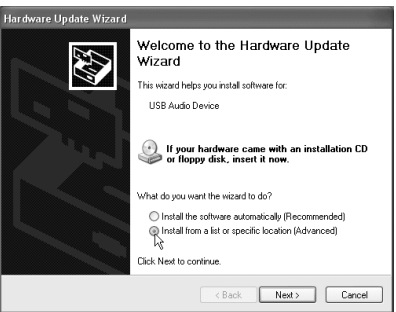

5) В окне "Please choose your search and installation options" необходимо выбрать "Don't search. I will choose the driver to install" и затем нажать [Next>].

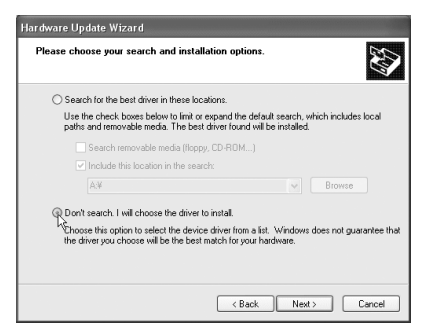

6) В окне "Select the device driver you want to install for this hardware" нажмите [Have Disk...].

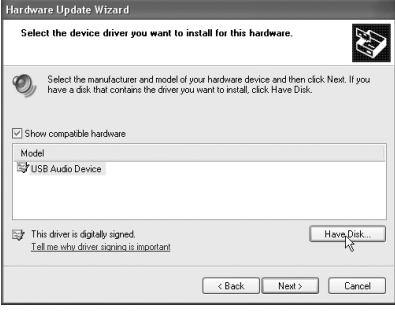

7) Будет запрошена директория. Вложите прилагаемый CD-ROM в привод. Введите имя директории "D:\Driver", содержащей драйвер KORG USB-MIDI, и нажмите кнопку [OK].

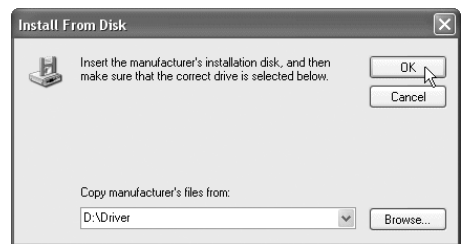

Данный пример подразумевает, что привод CD-ROM имеет букву "D". Измените ее соответственно вашей *ñèñòåìå; íàïðèìåð, åñëè ïðèâîä CD-ROM èìååò áóêâó "E", â íàçâàíèè äèðåêòîðèè çàìåíèòå "D:" íà "E:".*

8) Убедитесь, что отображается модель KORG MS-20 Controller, и нажмите [Next>] для начала установки драйвера.

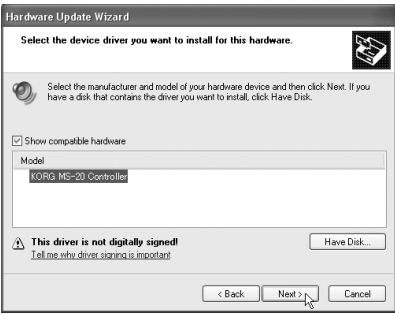

9) При возникновении диалогового окна об отсутствии цифровой подписи драйвера, нажмите [Continue Anyway].

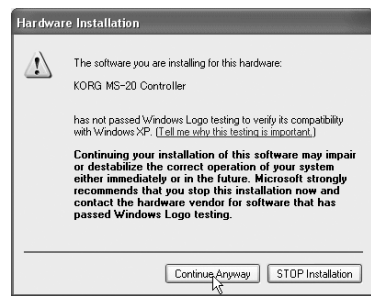

10) При отображении окончания установки, нажмите [Finish]. При рекомендации перезагрузить Windows, нажмите [Yes] для перезагрузки.

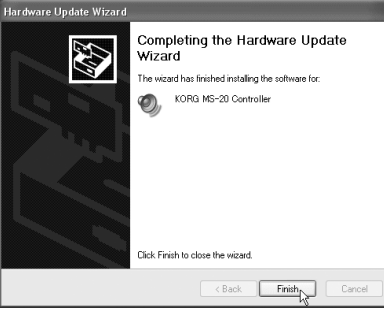

#### Удаление драйвера KORG USB-MIDI

1) В панели задач нажмите [Start] и затем [Control Panel].

В панели управления откройте [Sounds and Audio Devices] и нажмите ярлык [Hardware].

 $B$  списке устройств выберите MS-20 Controller и нажмите [Properties...].

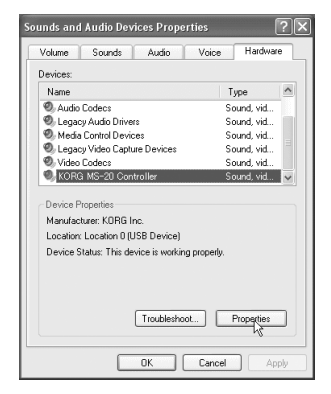

2) Отобразится диалоговое окно "KORG MS-20 Controller Properties". Выберите ярлык "Driver" и нажмите [Uninstall].

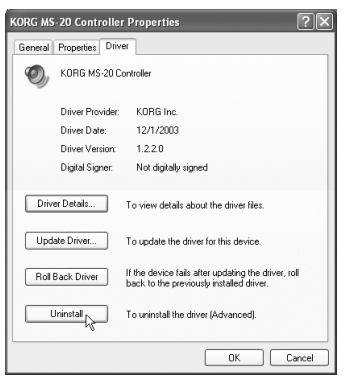

3) Отобразится диалоговое окно с запросом подтверждения. Нажмите кнопку [ОК].

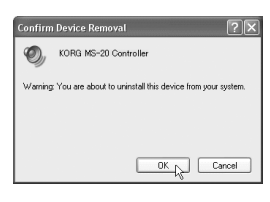

#### Принудительная установка драйвера

Если компьютер не допускает установку драйвера без цифровой подписи, проделайте следующую процедуру.

1) В панели задач нажмите [Start] и затем [Control Panel].

В панели управления откройте [System] и нажмите ярлык [Hardware]. Затем нажмите кнопку [Driver Signing].

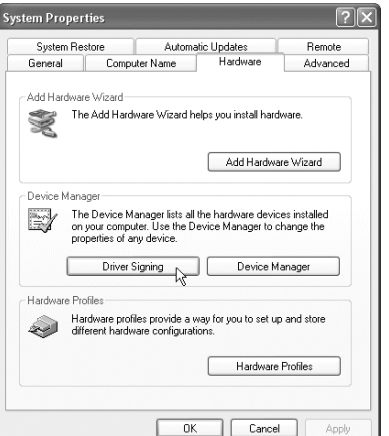

2) Если "What action do you want Windows to take?" установлено в [Block], драйвер установить невозможно. Выберите [Ignore] или [Warn] и нажмите [OK]. При необходимости, после установки драйвера восстановите данное значение.

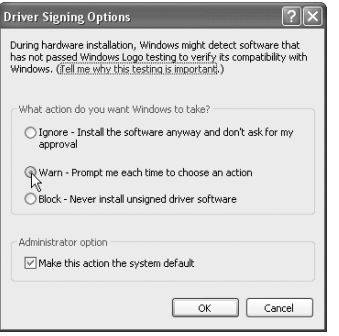

### Mac ОS  $X$  — установка драйвера KORG USB-MIDI

- 1) Кабелем USB подключите контроллер MS-20 к компьютеру. Компьютер автоматически распознает MS-20.
- 2) Перейдите в директорию Application -> Utility и дважды нажмите "Audio MIDI Setup".
- 3) Нажмите ярлык "MIDI Devices" и убедитесь в отображении контроллер MS-20.
- 4) Закройте "Audio MIDI Setup".

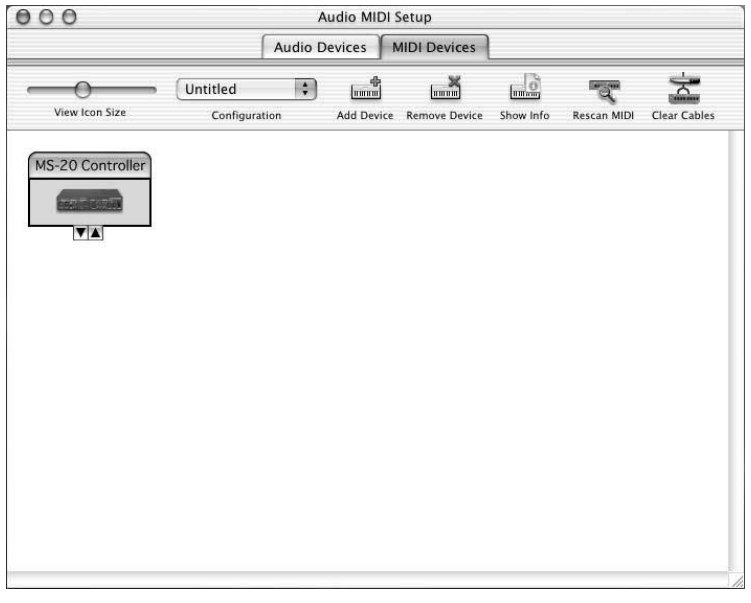

# Установки MIDI-порта

В диалоговом окне Settings -> "MIDI Settings" установите [Native] MS-20 Controller или MS-20 Controller 1 в качестве выбора для MIDI Devices "Device 1", "Device 2" или "Device 3".

#### Коммутация с MS-20 и Legacy Cell

При выборе [Native] MS-20 Controller; коммутация всегда будет в режиме Native.

При подключении к MS-20, вы сможете использовать регуляторы и переключатели панели для управления программным синтезатором MS-20. Состояние индикаторов будет синхронизировано с программным синтезатором MS-20. Все MIDI-сообщения с контроллера MS-20 направляются по MIDI-каналу 1 (фиксирован). При попключении к Legacy Cell и использовании MS-20 в качестве синтезатора, контроллер булет лействовать так же, как и при полключении к MS-20.

#### Коммутация с Polysix и WAVESTATION

Выбор доступного устройства ограничен только MS-20 Controller 1; коммутация всегда будет в режиме Generic.

*Ïðîãðàììíîå îáåñïå÷åíèå áóäåò îòçûâàòüñÿ íà ýíêîäåðû è êëàâèàòóðó êîíòðîëëåðà MS-20, è âû ñìîæåòå èñïîëüçîâàòü ðåãóëÿòîðû äëÿ óïðàâëåíèÿ ïàðàìåòðàìè, íà êîòîðûå íàçíà÷åíû ñîîòâåòñòâóþùèå CC#. Âû òàêæå ìîæåòå èñïîëüçîâàòü êîíòðîëëåð MS-20 ñ äðóãèìè ïëàã-èíàìè, íî ïðè ýòîì ñîñòîÿíèå èíäèêàòîðîâ íå áóäåò ñèíõðîíèçèðîâàíî ñ óïðàâëÿåìûì ïðîãðàììíûì îáåñïå÷åíèåì.*

### Технические характеристики

Контроллеры: мини-клавиатура: 37-нотная, динамическая; Регуляторы: 32 (один из них с переключателем); вращающиеся переключатели: 4; разъемы коммутатора: 35; колесо; моментальный переключатель

**Разъемы: USB** 

**Питание: Шина USB** 

Потребляемый ток: около 60 мА (макс. 120 мА)

Габариты: ширина 478 мм, глубина 229 мм, высота 200 мм

**Bec**: 3.9 km

Комплект поставки: USB-кабель; коммутационные кабели: 10

*Õàðàêòåðèñòèêè äàííîãî ïðîäóêòà ìîãóò èçìåíÿòüñÿ áåç ïðåäâàðèòåëüíîãî óâåäîìëåíèÿ.* 

# Таблица MIDI-контроллеров

Следующие СС# назначены на параметры программного синтезатора MS-20 и регуляторы контроллера MS-20. Данные MIDI-сообщения передаются по MIDI-каналу 1 (фиксирован).

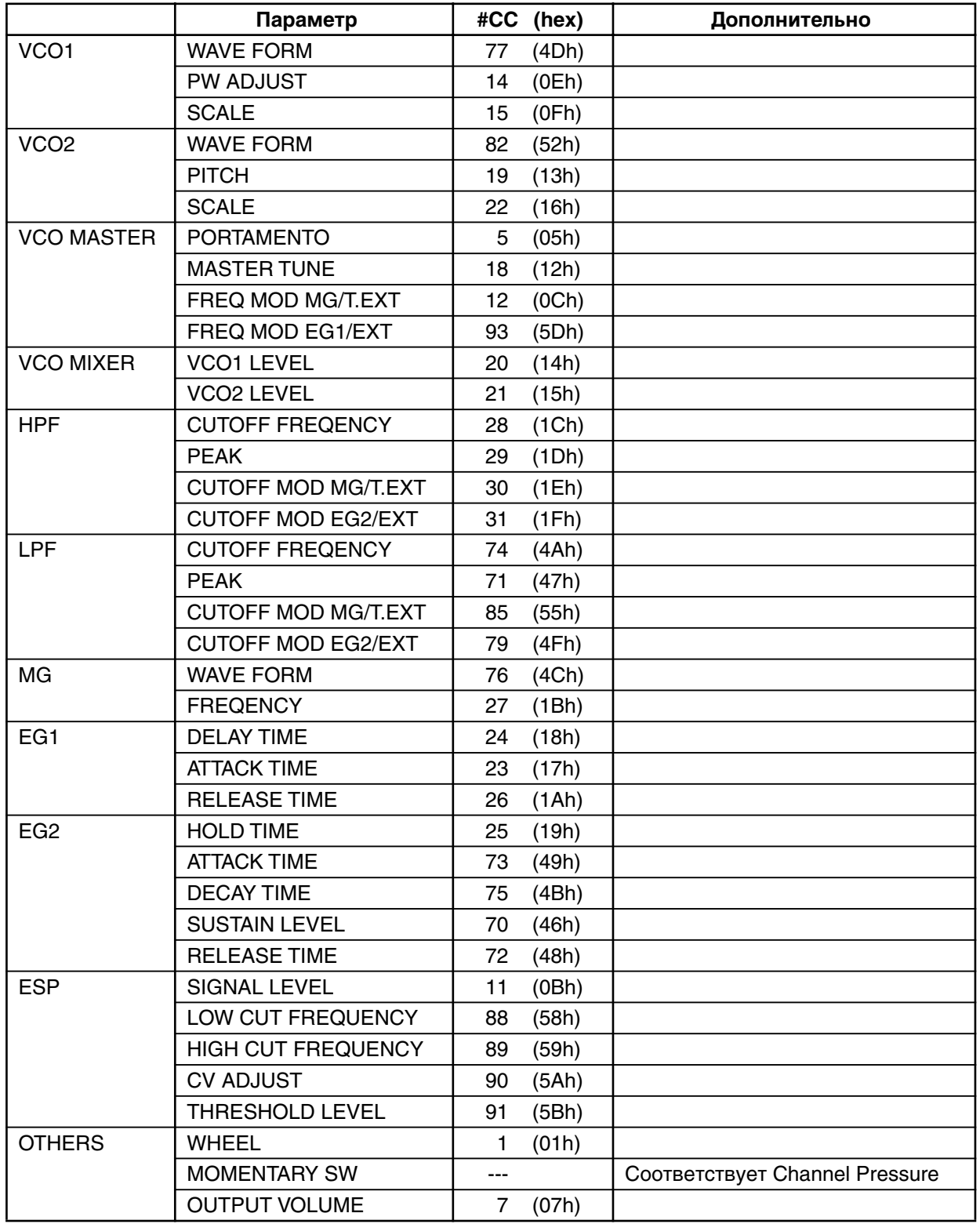

*Ïðè ñìåíå íàçíà÷åíèé CC# â ïðîãðàììíîì ñèíòåçàòîðå MS-20, ñîîòâåòñòâèå îäèí-â-îäèí ìåæäó* <sup>*i</sup> программным синтезатором и контроллером MS-20 будет отсутствовать.*</sup>